## **Review Panel Chair Dashboard Managing the Consensus Meeting**

Log in to [UPS.](https://ups.servicenowservices.com/ups)

You need to navigate to the [Review Panel Chair Dashboard.](https://ups.servicenowservices.com/now/nav/ui/classic/params/target/%24pa_dashboard.do) Click the **UPS icon** in upper left corner. This icon will always bring you back to your most recently viewed dashboard.

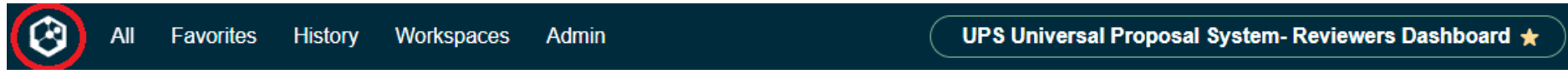

If it does not bring you to the **Review Panel Chair Dashboard**, click on the dropdown arrow to the right of the dashboard name. Search for "reviewer dashboard," and click the appropriate selection.

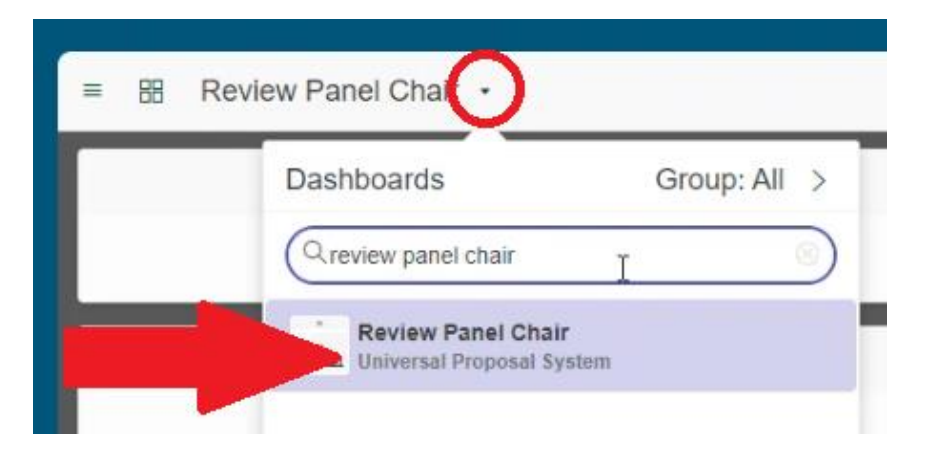

Once the assigned reviewers complete their reviews on a proposal, the status of the proposal will move to **Consensus**.

Consensus

When all proposal reviews are complete and ready for the **Consensus Meeting (PRP Meeting)**, click on the **number** in the **Awaiting Consensus** box. This will take you to the list of proposals awaiting discussion, comments, and score finalization. Click on the **Status of a proposal** to access the final proposal review.

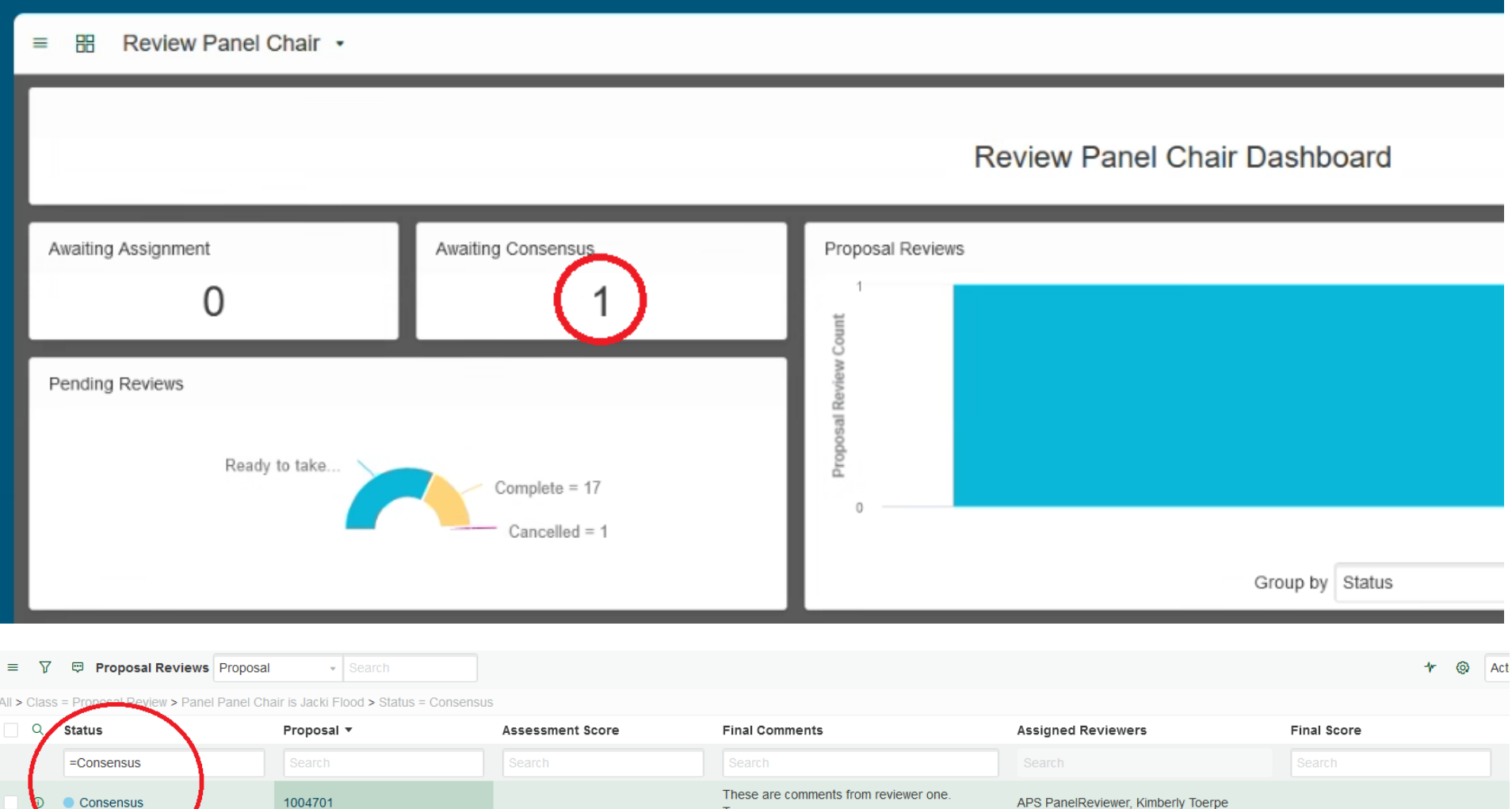

 $T...$ 

On the Proposal Review page, you can view basic proposal information, reviewers' comments, and at the bottom, the individual review assessments. On the bottom right you can see the **Score** that each reviewer provided. On the left, click on the **State** of the review assessment to access the full review and see the **recommended shifts** each reviewer provided. There is also a **Conflict of Interest** tab at the bottom where you can identify anyone who attested to a conflict.

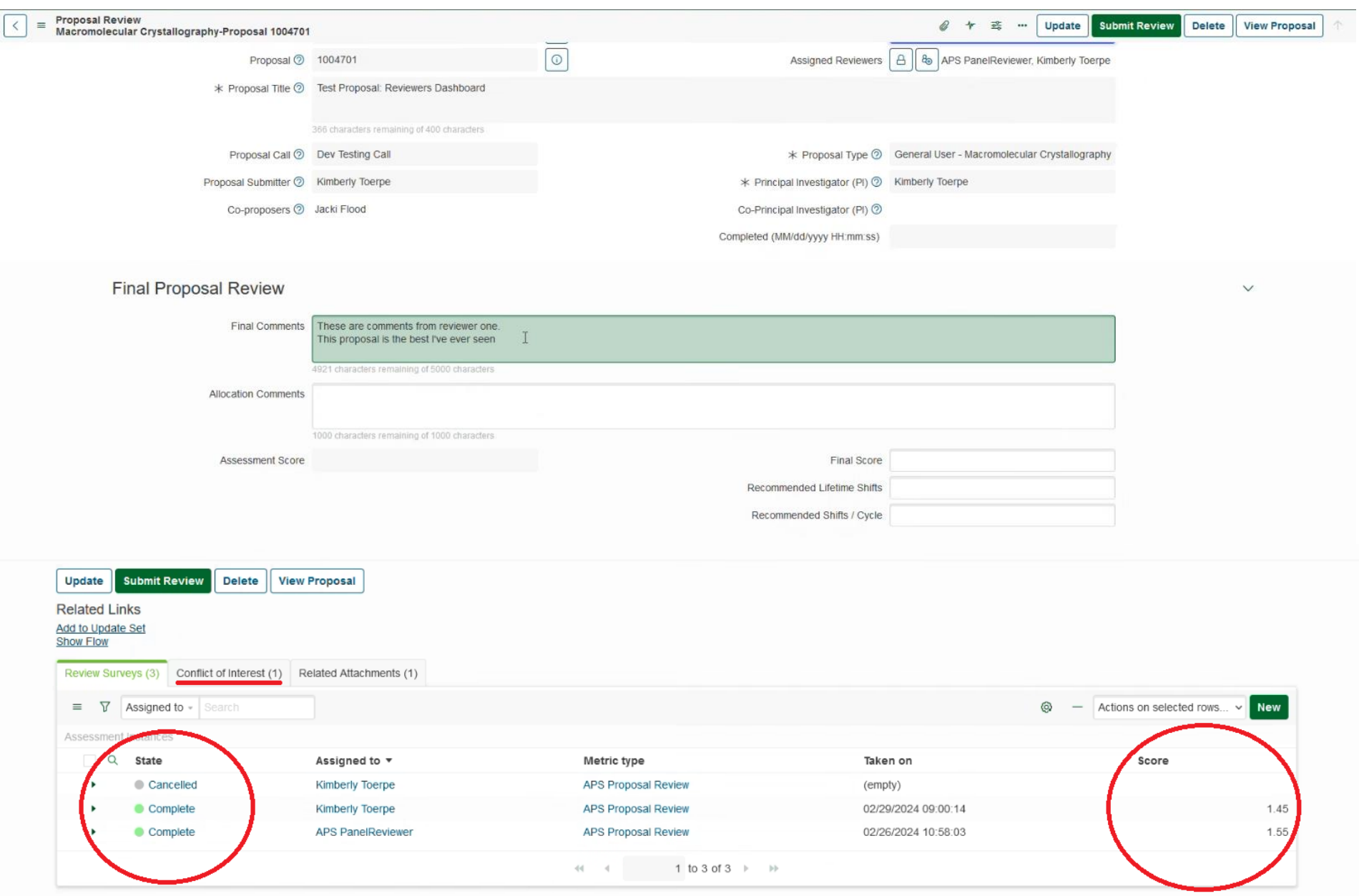

After you have discussed a proposal and its reviews and recommended shifts, return to the Proposal Review page to enter the **Final Score**, **Recommended Lifetime Shifts**, and **Recommended Shifts / Cycle** that have been decided. Click **Update** on the top right to save your progress and be able to return to this proposal review. When complete, click **Submit Review**. \*\*\**Once submitted, you will NOT be able to return to this proposal's review.*

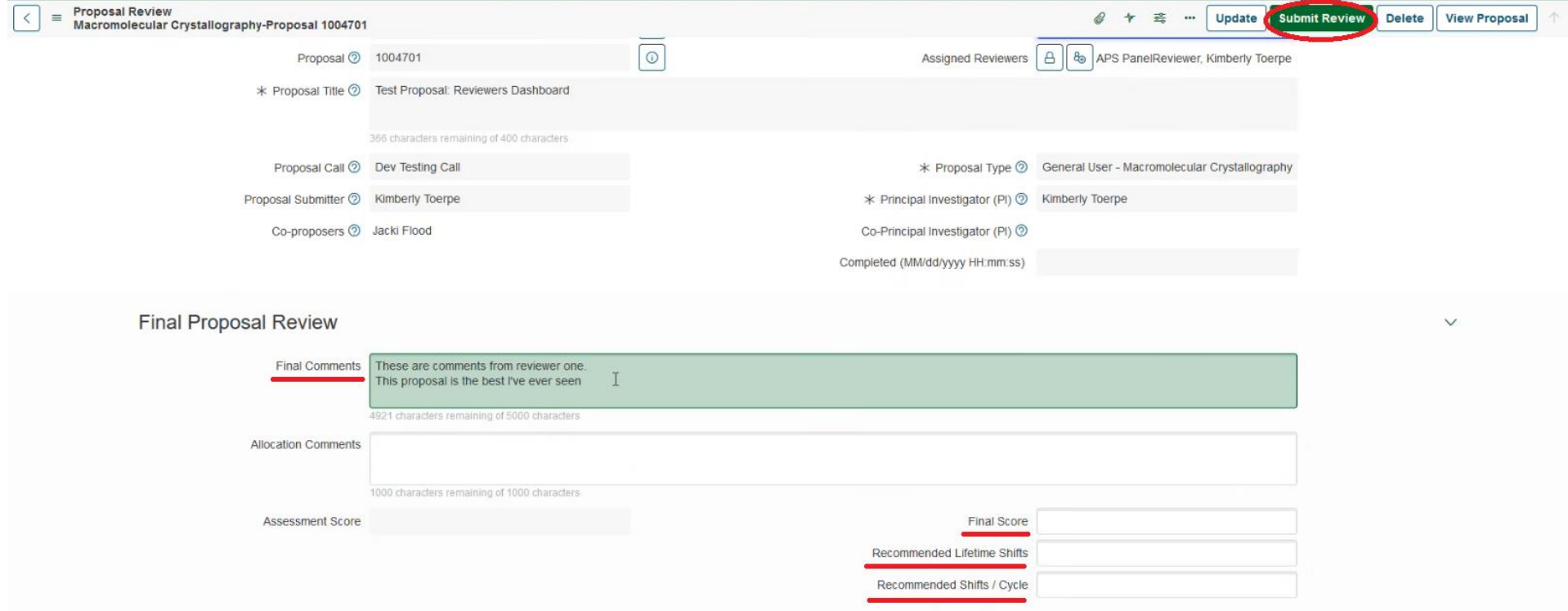

Return to the list of remaining proposals in Consensus and repeat for each proposal.

Once the meeting is complete and all final reviews have been submitted, notify the APS User Office at [apsproposals@anl.gov.](mailto:apsproposals@anl.gov)